## <span id="page-0-0"></span>Lecture 12. Implementing Atom Packages Cross-Platform Application Development

December 27, 2016

重

イロメ イ押メ イヨメ イヨメ

# <span id="page-1-0"></span>**Concepts**

### **Definitions**

Atom: a text editor (2014). Features:

- Development by GitHub;
- Open-Source, cross-plaform;
- Based on Electron Framework;
- Uses Node.js runtime and Chromium browser;
- Written in CoffeeScript and Less.

CoffeeScript: a web programming language (2009). Features:

- Source-to-source translated into JavaScript;
- **Implementations: Node.js, Java, ...**
- Adds syntactic sugar: eliminates the need for parentheses, braces (uses indentation), functional programming style, pattern matching, . . .

イロメ イ母メ イヨメ イヨメー

[Using CoffeeScript](#page-2-0) [Generating a Package](#page-4-0) [Implementing Statistics Display](#page-12-0) [Implementing Text Modification](#page-14-0)

# <span id="page-2-0"></span>Using CoffeeScript

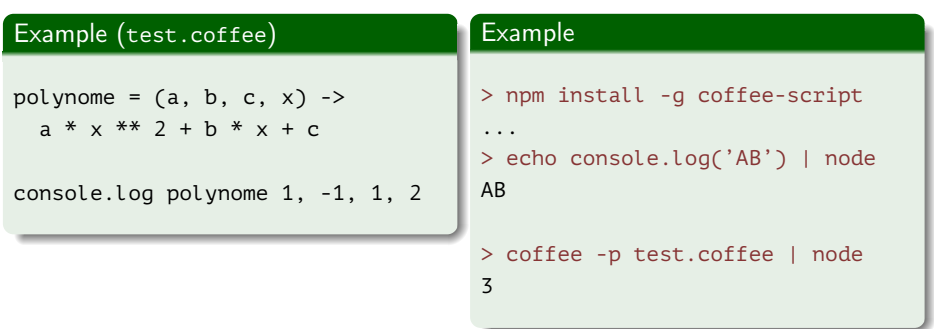

重

メロメ メ部メ メミメ メミメ

[Using CoffeeScript](#page-2-0) [Generating a Package](#page-4-0) [Implementing Statistics Display](#page-12-0) [Implementing Text Modification](#page-14-0)

## Class Example

#### Example (polynome.coffee)

```
class Polynome
  constructor: (@a, @b, @c) ->
  roots: ->
    D = ab ** 2 - 4 * aa * ac
    return if D == \emptyset then 1 else if D > \emptyset then 2 else \emptysetp = new Polynome 1, -3, 1
console.log p.roots()
```
イロメ イ何メ イヨメ イヨメー

# <span id="page-4-0"></span>Using Package Generator

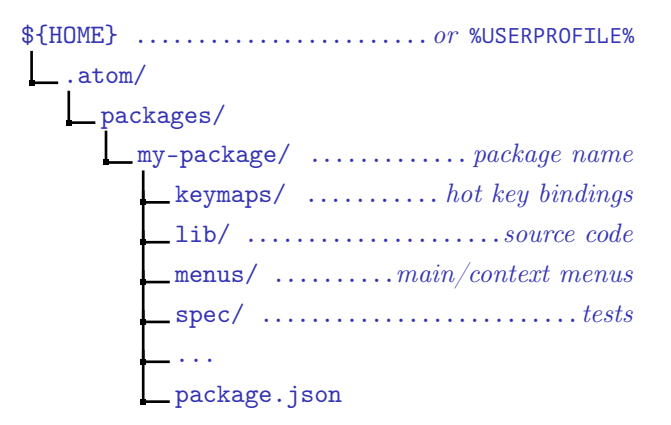

Figure 1: a directory structure for a simple Atom package

K ロ ▶ K 優 ▶ K 결 ▶ K 결 ▶ ○ 결

## Package Description File

### Example (package.json)

{

```
"name": "my-package",
"main": "./lib/my-package",
"version": "0.0.0",
"description": "A short description of your package",
"keywords": [
],
"activationCommands": {
  "atom-workspace": "my-package:toggle"
},
"repository": "https://github.com/atom/my-package",
"license": "MIT",
// ...
```
Ξ

キロメ メ御き メモチ メモチ

[Using CoffeeScript](#page-2-0) [Generating a Package](#page-4-0) [Implementing Statistics Display](#page-12-0) [Implementing Text Modification](#page-14-0)

## Example Applications

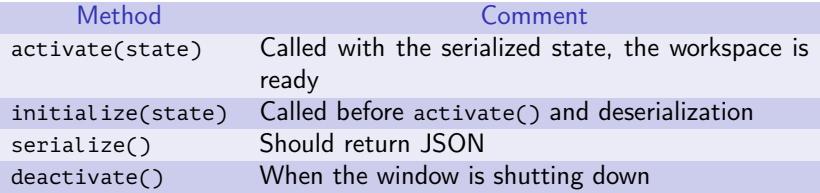

Table 1: entry methods of the package

Ε

 $\left\{ \begin{array}{ccc} \pm & \pm & \pm & \pm \end{array} \right.$ 

**K ロ ト K 何** 

### View Implementation File

#### Example (my-package-view.js)

```
export default class MyPackageView {
```

```
constructor(serializedState) {
 // Create root element
 this.element = document.createElement('div');
 this.element.classList.add('my-package');
```

```
// Create message element
const message = document.createElement('div');
message.textContent = 'The MyPackage package is Alive! It\'s ALIVE!';
message.classList.add('message');
this.element.appendChild(message);
```
∍

キロメ メ御き メモチ メモチ

# Logic Implementation File

#### Example (my-package.js)

```
import MyPackageView from './my-package-view';
import { CompositeDisposable } from 'atom';
```

```
export default {
```

```
myPackageView: null,
modalPanel: null,
subscriptions: null,
```
E.

イロト イ押ト イヨト イヨト

[Using CoffeeScript](#page-2-0) [Generating a Package](#page-4-0) [Implementing Statistics Display](#page-12-0) [Implementing Text Modification](#page-14-0)

# Logic Implementation File (cont.)

#### Example (my-package.js, cont.)

```
activate(state) {
  this.myPackageView = new MyPackageView(state.myPackageViewState);
  this.modalPanel = atom.workspace.addModalPanel({
    item: this.myPackageView.getElement(),
    visible: false
 });
```
э.

イロメ イ母メ イヨメ イヨメ

# Logic Implementation File (cont.)

#### Example (my-package.js, cont.)

```
// Events subscribed to in atom's system can be easily cleaned up
// with a CompositeDisposable
this.subscriptions = new CompositeDisposable();
```

```
// Register command that toggles this view
  this.subscriptions.add(atom.commands.add('atom-workspace', {
    'my-package:toggle': () => this.toggle()
 }));
},
deactivate() {
  // ...
}
```
∍

イロト イ押ト イヨト イヨト

[Using CoffeeScript](#page-2-0) [Generating a Package](#page-4-0) [Implementing Statistics Display](#page-12-0) [Implementing Text Modification](#page-14-0)

# Logic Implementation File (end)

### Example (my-package.js, end)

```
// ...
```

```
toggle() {
 console.log('MyPackage was toggled!');
 return (
   this.modalPanel.isVisible() ?
    this.modalPanel.hide() :
    this.modalPanel.show()
  );
}
```
重

イロト イ母 トイヨ トイヨ トー

## <span id="page-12-0"></span>Word Count Example

#### Example (my-package.coffee)

```
// ...
```

```
toggle: ->
  if amodalPanel.isVisible()@modalPanel.hide()
  else
    editor = atom.workspace.getActiveTextEditor()
   words = editor.getText().split(/\s+/).length
   @yourNameWordCountView.setCount(words)
   @modalPanel.show()
```
E.

イロメ イ何メ イヨメ イヨメー

[Using CoffeeScript](#page-2-0) [Generating a Package](#page-4-0) [Implementing Statistics Display](#page-12-0) [Implementing Text Modification](#page-14-0)

# Word Count Example (end)

#### Example (my-package-view.coffee)

// ...

```
setCount: (count) ->
 displayText = "There are #{count} words."
 @element.children[0].textContent = displayText
```
GH.

イロメ イ何メ イヨメ イヨメー

[Using CoffeeScript](#page-2-0) [Generating a Package](#page-4-0) [Implementing Statistics Display](#page-12-0) [Implementing Text Modification](#page-14-0)

## <span id="page-14-0"></span>Text Modification Example

### Example (my-package.coffee)

// ...

```
convert: ->
  if editor = atom.workspace.getActiveTextEditor()
    editor.insertText('Hello, World!')
```
GB 1

イロト イ母 ト イヨ ト イヨ トー